## **Release Notes**

## January 2021

## What's New

In our January release, we're introducing two new features—Always On VPN for iOS and QR Code/COPE Enrollment for Android. We've also got an update on using on-prem domain-joined devices and KACE Cloud MDM.

### Features

### Always On VPN

Supervised iOS devices can now accept one or more VPN configuration profile(s) that are set as Always On. An Always On VPN configuration provides an automated IKEv2 connection to a VPN without any action being required by end users.

The Always On checkbox can be found in the 'Add New iOS VPN Configuration' workflow.

| Disconnect on Idle                                    |     |   |
|-------------------------------------------------------|-----|---|
| Never                                                 |     | ~ |
| Dead Peer Detection Rate                              |     |   |
|                                                       |     | ~ |
| Disable redirects                                     |     |   |
| Disable Mobility and Multihoming                      |     |   |
| Use IPv4/IPv6 Internal Subnet Attributes              |     |   |
| Enable perfect forward secrecy                        |     |   |
| Enable certificate revocation check                   |     |   |
| 🖌 Always On 🛛 🗆                                       |     |   |
| <ul> <li>Allow All Captive Network Plugins</li> </ul> |     |   |
| Application Exceptions (Bundle Identifiers)           | Add |   |
| Select Bundle IDs from App Library                    |     |   |
| Allow Captive Web Sheet                               |     |   |

Learn more about Always On VPN.

#### Android COPE for QR Code Enrollment

Corporate-owned, personally-enabled device management is now available for Android 11+ devices using the QR code enrollment workflow.

Corporate-owned, personally-enabled device management lets an admin provision Android devices with company-approved permissions and restrictions, but also allows personally-enabled options for the end user. Similar to the bring-your-own-device model, COPE offers more company control when it comes to applications, integration and security, but supports the end user's need for one-device convenience when performing non-enterprise functions.

## Quest

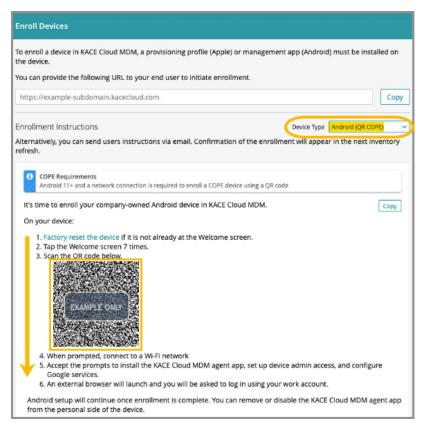

Learn more about Android - QR Code/COPE enrollment.

### Updates

**On-Prem Domain-Joined Devices** 

KACE Cloud MDM customers with an on-premise domain containing Windows 10 PCs can automatically enroll these devices in KACE Cloud MDM using Active Directory Group Policy. Automatically enrolling through Group Policy requires an active Azure AD subscription.

To review the workflow for Group Policy Enrollment Using Azure AD, and a list of commonly asked questions, please review the Windows Enrollment section.

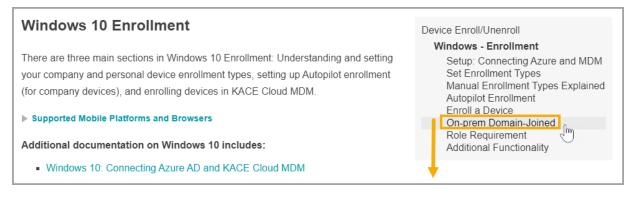

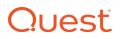

## **Resolved Issues**

Bug fixes are included in the resolved issues list for two release periods and are then retired.

| Issue                                                                                      | Description                                                                                                    | Status |
|--------------------------------------------------------------------------------------------|----------------------------------------------------------------------------------------------------|--------|
| 4754 - API: Sending the update app command to devices that do not have the app installed.  | Bulk updating an Android system app would result<br>in the app getting installed on devices where it did<br>not originally exist.                                  | FIXED  |
| 4752 - API: The history logger is writ-<br>ing an error to the wrong record.               | The device history record for an iOS app install with<br>a VPP license assigned to a user was indicating a<br>failure when the install was successful.             | FIXED  |
| 4713 - UI: Enrollment link for Android devices doesn't display properly                    | The enrollment URL in the enrollment instructions for Android was not showing correctly.                                                                           | FIXED  |
| 4695 - App Updater Adding Apps To<br>Devices                                               | Bulk updating apps from the Devices tab results in apps being installed on devices where they did not previously exist.                                            | FIXED  |
| 4674 - API: Apps with "Install As Man-<br>aged" not checked, do not reconcile<br>inventory | Custom macOS apps with the "Install as Managed" option unchecked were not getting installed.                                                                       | FIXED  |
| 4665 - Handle Errors In DEP Session<br>Token Request                                       | Invalidated DEP enrollment token errors were not getting displayed properly in the DEP enrollment screen.                                                          | FIXED  |
| 4649 - Android: Restriction command<br>error does not log correctly on device<br>history   | When creating a restriction with more than 500 apps, the install command will successfully finish and can be viewed in device history.                             | FIXED  |
| 4647 - UI: Changing device own-<br>ership should update enabled state of<br>actions        | The admin portal was not updating the state of cer-<br>tain buttons and menu items when the device own-<br>ership was changed between "Personal" and<br>"Company". | FIXED  |
| 4645 - Device history filter not clear-<br>ing correctly                                   | The device history filter was not getting cleared when switching to a new device.                                                                                  | FIXED  |
| 4644 - History Search Not Returning Results                                                | Searching device history would not return results for all matching records.                                                                                        | FIXED  |
| 4643 - Edit Label action redirects incorrectly                                             | When editing a smart label, using 'Back to label lib-<br>rary' link will successfully redirect back to label lib-<br>rary.                                         | FIXED  |
| 4642 - smart label gives incorrect devices                                                 | Viewing devices associated with smart label will produce accurate list of devices.                                                                                 | FIXED  |
| 4641 - Changing company/personal value for a device may not correctly update policy        | Resolved. Device labels are re-evaluated after own-<br>ership changes so that app from policy is applied<br>correctly.                                             | FIXED  |
| 4639 - macOS BigSur - No Battery<br>Option in macOS Restrictions                           | When profile is applied, battery icon in system tray is not disabled.                                                                                              | FIXED  |
| 4636 - KACE Connect App Crashes w/Locate Command                                           | The KACE Connect app would crash if the admin ini-<br>tiated a device location request while the app was<br>open on the device.                                    | FIXED  |

# Quest

| 4635 - VPP Sync Not Working With<br>Apple B2B Custom Apps                         | Resolved by enabling custom apps in ABM.                                                                                                    | FIXED |
|-----------------------------------------------------------------------------------|----------------------------------------------------------------------------------------------------|-------|
| 4631 - Windows device does not get<br>added to smart label during enroll-<br>ment | After creating smart label based on Windows invent-<br>ory, then enrolling Win device with that label, device<br>is correctly added to the smart label. | FIXED |
| 4617 - API MSI and PKG App Marked<br>As "App Catalog"                             | Win10 MSI and PKG library apps were able to be marked as published in the app catalog.                                                                  | FIXED |
| 4608 - Windows MSI Installation Not<br>Working With Service Apps                  | After enrolling device. uploading MSI, and checking<br>"Keep app marked' checkbox, the app shows as<br>installed as soon as the command succeeds.       | FIXED |

Known Issues

| Issue                                                                                | Description                                                                                                    | Status |
|--------------------------------------------------------------------------------------|----------------------------------------------------------------------------------------------------|--------|
| 3514 - iOS update command does not display status feedback.                          | iOS command to update OS uses default action that will typically download but not install. Fix to display status feedback.                                                                                                    | Open   |
| 3286 - Apparent mismatch between device compliance and individual entity compliance. | Occasionally the policy details for a device may<br>show success even if the entity in question did not<br>successfully install.                                                                                                    | Open   |
| Role Management and SSO Con-<br>figuration                                           | If user role assignment is set to Automatic during<br>SSO Configuration, a manual attempt to update an<br>individual user's role via the Users > Edit User path<br>may appear possible, but will be overwritten by the<br>original SSO Configuration. To resolve, the con-<br>figuration setting can be changed to Manual, which<br>will then enable editing of individual user roles.                                                                                                    | Open   |
| Android - Restrictions                                                               | Restrictions that are configured to deploy upon enroll-<br>ment may not immediately appear in the inventory<br>for impacted devices; however, the restrictions will<br>be enforced on the device.                                                                                                    | Open   |
| Android - Device Owner Setup                                                         | When using the Device Owner enrollment flow (afw#kace), the enrollment flow may not complete if the Google Play services on the factory default image of the device are out of date. This a known issue with the Android operating system, caused by the enrollment process timing out before the update of the Play Services on the device can complete. You will know that this situation occurred if you are never asked for your subdomain name during the enrollment process. If you end up back at the device home screen, locate and launch the KACE Cloud MDM agent app on the device and click the 'Enroll Device' button to complete the setup process. | Open   |
| Android - Gmail App                                                                  | Android devices require the Gmail app to be installed in order to use the email account configurations.                                                                                                    | Open   |

## Quest

| Android - Set and Clear Passcode<br>Commands          | The set and clear passcode functions are different in<br>Android 7.0 and later. On versions prior to 7.0, an<br>administrator could set or clear the passcode as<br>desired. On Android 7.0 and later, the passcode can<br>only be set on devices that do not already have a<br>passcode set, and passcodes cannot be cleared.<br>The user interface does not currently warn users<br>who are attempting to set or clear a passcode on<br>Android 7.0 and later, but an error message will<br>appear. Note that attempting to clear a passcode will<br>also fail if there is a policy in place that requires use<br>of a passcode to do so. | Open |
|-------------------------------------------------------|----------------------------------------------------------------------------------------------------|------|
| iOS - Factory Reset: Apple iOS<br>iCloud Account Lock | When resetting an Apple iOS device back to factory defaults, the device will remain locked to the associated iCloud account. To prevent this from happening, before resetting the device, manually turn off the 'Find my phone' feature on the iPhone.                                                                                                    | Open |
| Additional Resources                                  |                                                                                                    |      |

Getting Started Guide

Admin Guide

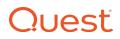

#### © 2021 Quest Software Inc.

#### ALL RIGHTS RESERVED.

This guide contains proprietary information protected by copyright. The software described in this guide is furnished under a software license or nondisclosure agreement. This software may be used or copied only in accordance with the terms of the applicable agreement. No part of this guide may be reproduced or transmitted in any form or by any means, electronic or mechanical, including photocopying and recording for any purpose other than the purchaser's personal use without the written permission of Quest Software Inc.

The information in this document is provided in connection with Quest Software products. No license, express or implied, by estoppel or otherwise, to any intellectual property right is granted by this document or in connection with the sale of Quest Software products. EXCEPT AS SET FORTH IN THE TERMS AND CONDITIONS AS SPECIFIED IN THE LICENSE AGREEMENT FOR THIS PRODUCT, QUEST SOFTWARE ASSUMES NO LIABILITY WHATSOEVER AND DISCLAIMS ANY EXPRESS, IMPLIED OR STATUTORY WARRANTY RELATING TO ITS PRODUCTS INCLUDING, BUT NOT LIMITED TO, THE IMPLIED WARRANTY OF MERCHANTABILITY, FITNESS FOR A PARTICULAR PURPOSE, OR NON-INFRINGEMENT. IN NO EVENT SHALL QUEST SOFTWARE BE LIABLE FOR ANY DIRECT, INDIRECT, CONSEQUENTIAL, PUNITIVE, SPECIAL OR INCIDENTAL DAMAGES (INCLUDING, WITHOUT LIMITATION, DAMAGES FOR LOSS OF PROFITS, BUSINESS INTERRUPTION OR LOSS OF INFORMATION) ARISING OUT OF THE USE OR INABILITY TO USE THIS DOCUMENT, EVEN IF QUEST SOFTWARE HAS BEEN ADVISED OF THE POSSIBILITY OF SUCH DAMAGES. Quest Software makes no representations or warranties with respect to the accuracy or completeness of the contents of this document and reserves the right to make changes to specifications and product descriptions at any time without notice. Quest Software does not make any commitment to update the information contained in this document.

If you have any questions regarding your potential use of this material, contact:

Quest Software Inc. Attn: LEGAL Dept. 4 Polaris Way Aliso Viejo, CA 92656

Refer to our website (www.quest.com) for regional and international office information.

#### Patents

Quest Software is proud of our advanced technology. Patents and pending patents may apply to this product. For the most current information about applicable patents for this product, please visit our website at www.quest.com/legal.

#### Trademarks

Quest and the Quest logo are trademarks and registered trademarks of Quest Software Inc. in the U.S.A. and other countries. For a complete list of Quest Software trademarks, please visit our website at www.quest.com/legal. All other trademarks, servicemarks, registered trademarks, and registered servicemarks are the property of their respective owners.